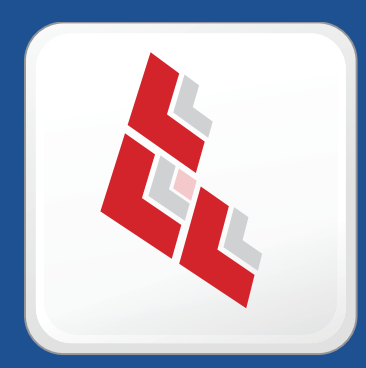

# **Composer Release Notes**

 **Version 9.23**

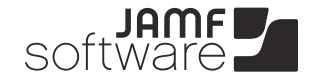

**JAMF Software, LLC** © 2014 JAMF Software, LLC. All rights reserved.

JAMF Software has made all efforts to ensure that this guide is accurate.

JAMF Software 301 4th Ave S Suite 1075 Minneapolis, MN 55415-1039 (612) 605-6625

Apple, the Apple logo, and Mac OS X are trademarks of Apple Inc., registered in the U.S. and other countries.

Composer, JAMF Software, and the JAMF Software logo are trademarks of JAMF Software, LLC, registered in the U.S. and other countries.

All other products and service names mentioned are the trademarks of their respective companies.

## **Contents**

- **Composer Versioning**
- **Bug Fixes and Enhancements**
- **Installation**
- Requirements
- Upgrading Composer

# **Composer Versioning**

Composer may have non-consecutive version numbers. The version number always corresponds with a version of the Casper Suite, but Composer is not necessarily released every time the Casper Suite is released.

*Note:* The Casper Suite is a complete OS X and iOS management solution available from JAMF Software.

## **Bug Fixes and Enhancements**

Fixed in v9.21:

[D-005583] Fixed an issue that sometimes prevented Composer from updating package manifests.

Fixed in v9.22:

[D-005723] Fixed an issue that caused an Active Directory (AD) account to be locked when using Composer while logged in to an OS X v10.9 computer with the account.

Fixed in v9.23:

- [D-005911] Fixed an issue that prevented Composer from capturing the background of a currently logged in user on a computer with OS X v10.9 when using the Desktop Pattern package manifest.
- [D-006072] Fixed an issue that prevented Composer from capturing clock settings for the menu bar on a computer with OS X v10.9 when using the Menu Bar Items package manifest.

# **Installation**

#### **Requirements**

Composer v9.23 can run on the following operating systems:

- $\blacksquare$  OS X v10.5.x
- $\blacksquare$  OS X v10.6.x
- $\Box$  OS X v10.7. $x$
- $OS X v10.8.x$
- $\blacksquare$  OS X v10.9x

#### **Upgrading Composer**

To upgrade Composer, simply replace it with the most current version.

It is also recommended that you open Composer's Preference window and verify the new Exclusion List.